# **GigaDevice Semiconductor Inc.**

GD32105C-EVAL User Guide V2.1

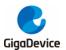

## **Table of Contents**

| Ta | able | of Contents                     | . 1 |
|----|------|---------------------------------|-----|
| Li |      | f Tables                        |     |
| 1  |      | ummary                          |     |
| 2  |      | unction Pin Assign              |     |
| 3  |      | etting started                  |     |
| 4  | Н    | ardware layout overview         | . 7 |
|    | 4.1  | Power                           | . 7 |
|    | 4.2  | Boot                            |     |
|    | 4.3  | LED                             |     |
|    | 4.4  | KEY                             | . 8 |
|    | 4.5  | USART                           | . 9 |
|    | 4.6  | ADC                             |     |
|    | 4.7  | DAC                             | . 9 |
|    | 4.8  | I2S                             | 10  |
|    | 4.9  | I2C                             | 10  |
|    | 4.10 | ) SPI                           | 11  |
|    | 4.11 | CAN                             | 11  |
|    | 4.12 | 2 NAND                          | 12  |
|    | 4.13 | 3 LCD                           | 13  |
|    | 4.14 |                                 |     |
|    | 4.15 | 5 Extension                     | 14  |
| 5  |      | outine use guide                |     |
|    | 5.1  | GPIO_Runing_Led                 | 15  |
|    | 5.2  | GPIO_Key_Polling_mode           |     |
|    | 5.3  | EXTI_Key_Interrupt_mode         |     |
|    | 5.4  | USART_Printf                    |     |
|    | 5.5  | USART_HyperTerminal_Interrupt   |     |
|    | 5.6  | USART_DMA                       |     |
|    | 5.7  | ADC_Temperature_Vrefint         |     |
|    | 5.8  | ADC0_ADC1_Follow_up_mode        |     |
|    | 5.9  | ADC0_ADC1_Regular_Parallel_mode |     |
|    | 5.10 |                                 |     |
|    | 5.11 | _                               |     |
|    | 5.12 |                                 |     |
|    | 5.13 | /                               |     |
|    | 5.14 | 4 EXMC_NandFlash                | 24  |
|    | 5.15 | _                               |     |
|    | 5.16 | —                               |     |
|    | 5.17 |                                 |     |
|    | 5.18 |                                 |     |
|    | 5.19 | 9 RTC_Calendar                  | 28  |
|    |      | 1/                              | /34 |

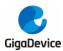

| 5.20 | TIMER_Breath_LED   | 29 |  |
|------|--------------------|----|--|
| 5.21 | USB_Device         | 29 |  |
| 5.22 | USB_Host           | 31 |  |
| 6 Re | 6 Revision history |    |  |

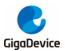

## List of Tables

| Table 1 Function pin assign | . 4 |
|-----------------------------|-----|
| Table 2 Revision history    | 33  |

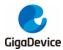

## 1 Summary

GD32105C-EVAL uses GD32F105VCT6 as the main controller. It uses Mini USB interface or DC-005 connector to supply 5V power. SWD, Reset, Boot, User button key, LED, CAN, I2C, I2S, USART, RTC, LCD, SPI, ADC, DAC, EXMC, USBFS and Extension Pins are also included. For more details please refer to GD32105C-EVAL-V1.2 schematic.

## 2 Function Pin Assign

#### Table 1 Function pin assign

| Function | Pin  | Description |
|----------|------|-------------|
| -        | PC0  | LED2        |
|          | PC2  | LED3        |
| LED -    | PE0  | LED4        |
|          | PE1  | LED5        |
| RESET    |      | K1-Reset    |
|          | PA0  | K2-Wakeup   |
| KEY      | PC13 | K3-Tamper   |
|          | PB14 | K4-User key |
|          | PA9  | USART0_TX   |
| USART0   | PA10 | USART0_RX   |
|          | PA2  | USART1_TX   |
| USART1   | PA3  | USART1_RX   |
| ADC      | PC3  | ADC012_IN13 |
| DAC      | PA4  | DAC_OUT0    |
| DAC      | PA5  | DAC_OUT1    |
| I2C      | PB6  | I2C0_SCL    |
| 120      | PB7  | I2C0_SDA    |
|          | PA5  | SPI0_SCK    |
|          | PA6  | SPI0_MISO   |
| SPI      | PA7  | SPI0_MOSI   |
|          | PE3  | SPI0_CS     |
|          | PA4  | MSEL        |
|          | PA5  | MCLK        |
|          | PA7  | MDIN        |
| I2S      | PB12 | I2S_WS      |
| -        | PB13 | I2S_CK      |
|          | PB15 | I2S_DIN     |
|          | PC6  | I2S_MCK     |
| CANO     | PD0  | CAN0_RX     |
| CANU     | PD1  | CAN0_TX     |

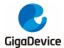

#### User Guide GD32105C-EVAL

|            |      | GD32105C-EVA |
|------------|------|--------------|
| CANI       | PB5  | CAN1_RX      |
| CAN1       | PB6  | CAN1_TX      |
| NAND Flash | PD14 | EXMC_D0      |
|            | PD15 | EXMC_D1      |
|            | PD0  | EXMC_D2      |
|            | PD1  | EXMC_D3      |
|            | PE7  | EXMC_D4      |
|            | PE8  | EXMC_D5      |
|            | PE9  | EXMC_D6      |
|            | PE10 | EXMC_D7      |
|            | PD11 | EXMC_A16     |
|            | PD12 | EXMC_A17     |
|            | PD4  | EXMC_NOE     |
|            | PD5  | EXMC_NWE     |
|            | PD6  | EXMC_NWAIT   |
|            | PD7  | EXMC_NE0     |
|            | PD14 | EXMC_D0      |
|            | PD15 | EXMC_D1      |
|            | PD0  | EXMC_D2      |
| LCD        | PD1  | EXMC_D3      |
|            | PE7  | EXMC_D4      |
|            | PE8  | EXMC_D5      |
|            | PE9  | EXMC_D6      |
|            | PE10 | EXMC_D7      |
|            | PE11 | EXMC_D8      |
|            | PE12 | EXMC_D9      |
|            | PE13 | EXMC_D10     |
|            | PE14 | EXMC_D11     |
|            | PE15 | EXMC_D12     |
|            | PD8  | EXMC_D13     |
|            | PD9  | EXMC_D14     |
|            | PD10 | EXMC_D15     |
|            | PE2  | EXMC_A23     |
|            | PD4  | EXMC_NOE     |
|            | PD5  | EXMC_NWE     |
|            | PD7  | EXMC_NE0     |
| USBFS      | PA9  | USB_VBUS     |
|            | PA11 | USB_DM       |
|            | PA12 | USB_DP       |
|            |      | USB_ID       |

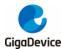

## **3 Getting started**

The EVAL board uses Mini USB connecter or DC-005 connector to get power DC +5V, which is the hardware system normal work voltage. A J-Link tool is necessary in order to download and debug programs. Select the correct boot mode and then power on, the LED1 will turn on, which indicates that the power supply is OK.

There are Keil version and IAR version of all projects. Keil version of the projects are created based on Keil MDK-ARM 4.74 uVision4. IAR version of the projects are created based on IAR Embedded Workbench for ARM 7.40.2. During use, the following points should be noted:

1. If you use Keil uVision4 to open the project, install the GigaDevice.GD32F10x\_AddOn.2.0.0.exe to load the associated files.

2. If you use Keil uVision5 to open the project, there are two ways to solve the "Device Missing (s)" problem. One is to install GigaDevice.GD32F10x\_DFP.2.0.1.pack. In Project menu, select the Manage sub menu, click on the "Version Migrate 5 Format..." menu, the Keil uVision4 project will be converted to Keil uVision5 project. Then add "C:\Keil\_v5\ARM\Pack\ARM\CMSIS\4.2.0\CMSIS\Include" to C/C++ in Option for Target. The other is to install Addon directly. Select the installation directory of Keil uVision5 software, such as C:\Keil\_v5, in Destination Folder of Folder Selection. Select the corresponding device Device of Option for and in Target add "C:\Keil\_v5\ARM\Pack\ARM\CMSIS\4.2.0\CMSIS\Include" to C/C++ in Option for Target. 3. If you use IAR to open the project, install IAR\_GD32F10x\_ADDON.2.0.0.exe to load the associated files.

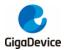

## 4 Hardware layout overview

#### 4.1 Power

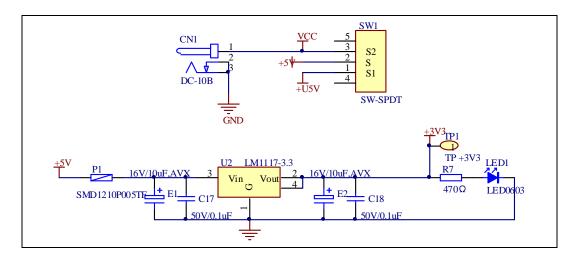

#### 4.2 Boot

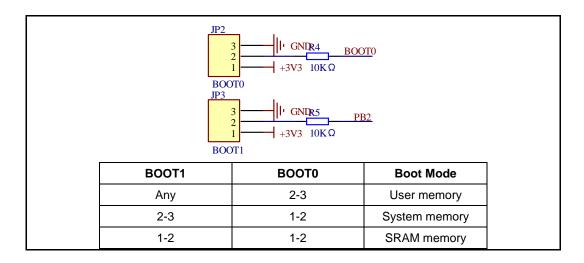

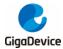

User Guide GD32105C-EVAL

#### 4.3 LED

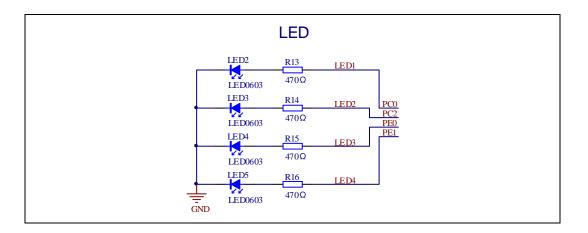

## 4.4 KEY

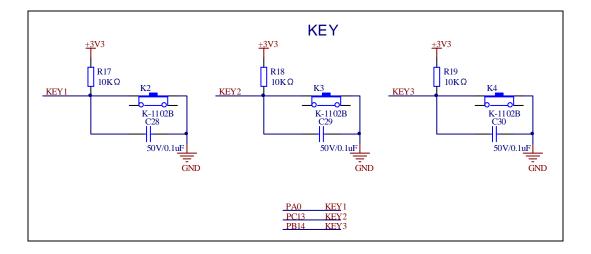

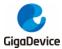

#### 4.5 USART

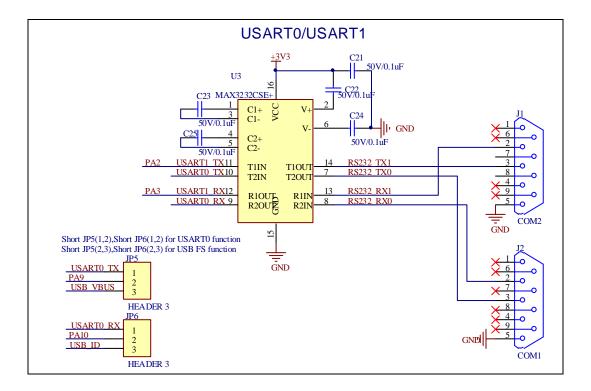

#### 4.6 ADC

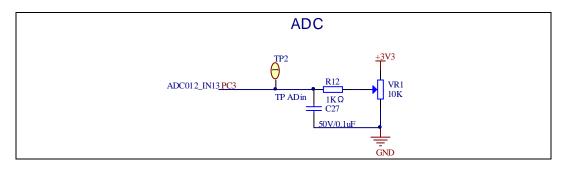

## 4.7 DAC

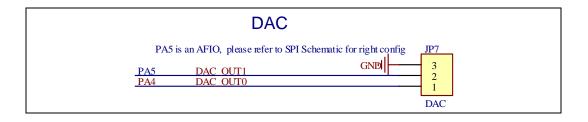

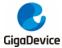

#### 4.8 I2S

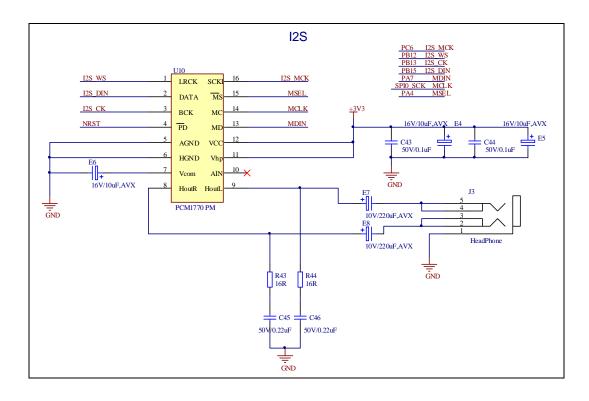

#### 4.9 I2C

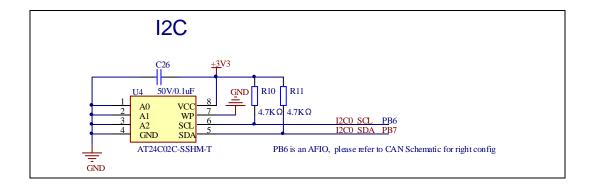

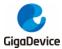

#### 4.10 SPI

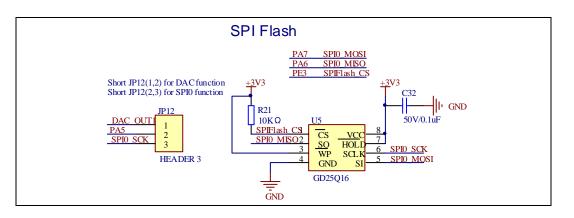

### 4.11 CAN

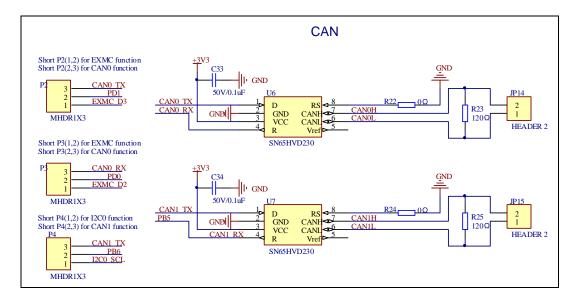

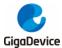

#### 4.12 NAND

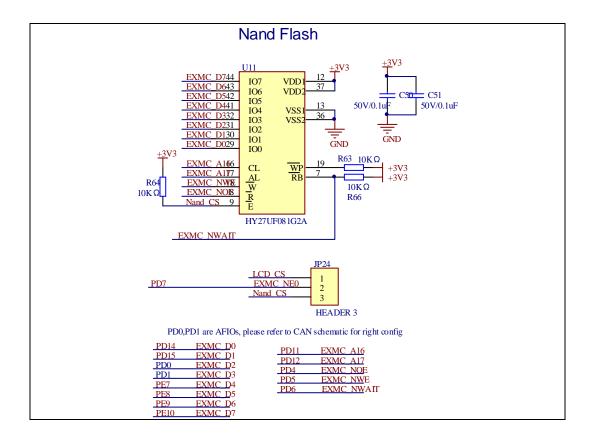

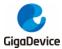

#### 4.13 LCD

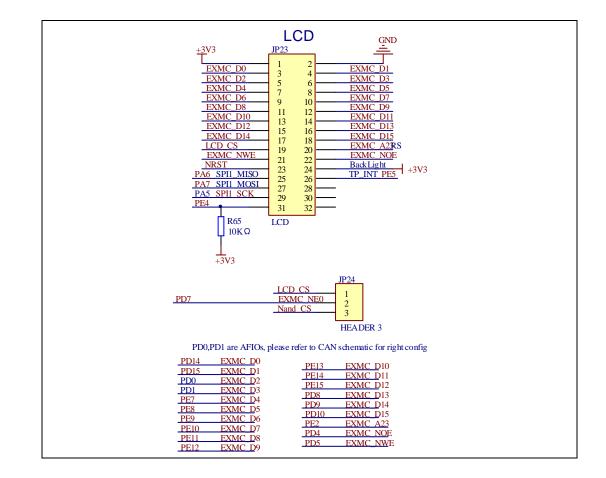

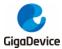

#### 4.14 USBFS

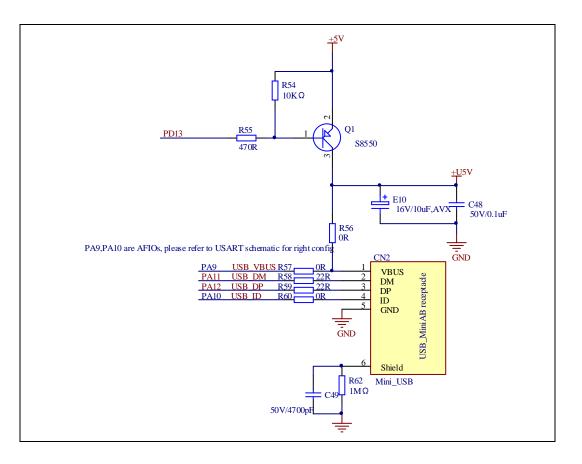

### 4.15 Extension

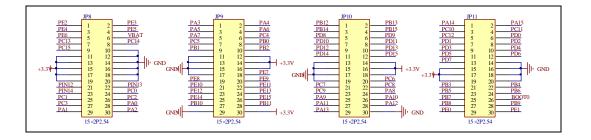

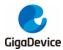

## 5 Routine use guide

### 5.1 GPIO\_Runing\_Led

#### 5.1.1 DEMO Purpose

This demo includes the following functions of GD32 MCU:

- Learn to use GPIO control the LED
- Learn to use SysTick to generate 1ms delay

GD32105C-EVAL board has four LEDs. The LED2, LED3, LED4 and LED5 are controlled by GPIO. This demo will show how to light the LEDs.

#### 5.1.2 DEMO Running Result

Download the program <01\_GPIO\_Runing\_Led> to the EVAL board, LED2, LED3, LED4, LED5 will turn on in sequence with interval of 200ms, and turn off together, 200ms later, repeat the process.

#### 5.2 GPIO\_Key\_Polling\_mode

#### 5.2.1 DEMO Purpose

This demo includes the following functions of GD32 MCU:

- Learn to use GPIO control the LED and the KEY
- Learn to use SysTick to generate 1ms delay

GD32105C-EVAL board has four keys and four LEDs. The five keys are Reset key, Tamper key, Wakeup key, User key. The LED2, LED3, LED4 and LED5 are controlled by GPIO.

This demo will show how to use the Tamper key to control the LED3. When press down the Tamper Key, it will check the input value of the IO port. If the value is 0 and will wait for 100ms. Check the input value of the IO port again. If the value still is 0, it indicates that the button is pressed successfully and toggle LED3.

#### 5.2.2 DEMO Running Result

Download the program <02\_GPIO\_Key\_Polling\_mode> to the EVAL board, press down the Tamper Key, LED3 will be turned on. Press down the Tamper Key again, LED3 will be turned

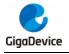

off.

### 5.3 EXTI\_Key\_Interrupt\_mode

#### 5.3.1 DEMO Purpose

This demo includes the following functions of GD32 MCU:

- Learn to use GPIO control the LED and the KEY
- Learn to use EXTI to generate external interrupt

GD32105C-EVAL board has four keys and four LEDs. The five keys are Reset key, Tamper key, Wakeup key, User key. The LED2, LED3, LED4 and LED5 are controlled by GPIO.

This demo will show how to use the EXTI interrupt line to control the LED3. When press down the Tamper Key, it will produce an interrupt. In the interrupt service function, the demo will toggle LED3.

#### 5.3.2 DEMO Running Result

Download the program <03\_EXTI\_Key\_Interrupt\_mode> to the EVAL board, press down the Tamper Key, LED3 will be turned on. Press down the Tamper Key again, LED3 will be turned off.

#### 5.4 USART\_Printf

#### 5.4.1 DEMO Purpose

This demo includes the following functions of GD32 MCU:

- Learn to use GPIO control the LED
- Learn to retarget the C library printf function to the USART

#### 5.4.2 DEMO Running Result

Download the program < 04\_USART\_Printf > to the EVAL board, jump the JP5 and JP6 to USART with the jumper cap and connect serial cable to EVAL\_COM0. This implementation outputs "USART printf example: please press the Tamper key" on the HyperTerminal using EVAL\_COM0. Press the Tamper key, serial port will output "USART printf example".

The output information via the serial port is as following.

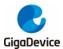

USART printf example: please press the Tamper key USART printf example

### 5.5 USART\_HyperTerminal\_Interrupt

#### 5.5.1 DEMO Purpose

This demo includes the following functions of GD32 MCU:

Learn to use the USART transmit and receive interrupts to communicate with the serial terminal tool

#### 5.5.2 DEMO Running Result

Download the program < 05\_USART\_HyperTerminal\_Interrupt > to the EVAL board, jump the JP5 and JP6 to USART with the jumper cap and connect serial cable to EVAL\_COM0. Firstly, all the LEDs are turned on and off for test. Then, the EVAL\_COM0 sends the tx\_buffer array (from 0x00 to 0xFF) to the serial terminal tool supporting hex format communication and waits for receiving data of BUFFER\_SIZE bytes from the serial terminal. The data MCU have received is stored in the rx\_buffer array. After that, compare tx\_buffer with rx\_buffer. If tx\_buffer is same with rx\_buffer, LED2, LED3, LED4, LED5 flash by turns. Otherwise, LED2, LED3, LED4, LED5 toggle together.

The output information via the serial port is as following.

00 01 02 03 04 05 06 07 08 09 0A 0B 0C 0D 0E 0F 10 11 12 13 14 15 16 17 18 1A 1B 19 1D 1E 1F 20 21 22 23 24 25 26 27 28 29 2A 2B 2C 2D 2E 2F 30 31 32 33 34 35 36 1C 37 3C ЗD 3E 3F 40 41 42 43 44 45 46 47 48 49 4A 4B 4C 4D 4E 4F 50 51 52 38 39 3A 3B 53 54 55 56 57 58 59 5A 5B 5C 5D 5E 5F 60 61 62 63 64 65 66 67 68 69 6A 6B 6C 6D 6E 6F 73 74 75 76 77 78 79 7A 7B 7C 7D 7E 7F 80 81 82 83 84 85 86 87 70 71 72 88 89 8A 8B 8D 8E 8F 90 91 92 93 94 95 96 97 98 99 9A 9B 9C 9D 9E 9F AO A1 18C | **A**2 A3 A4 Α5 A6 A7 A8 A9 AA AB AC AD AE AF B0 B1 B2 B3 B4 B5 B6 B7 B8 B9 BA BB BC BD BE BF C0 C1 C2 C3 C4 C5 C6 C7 C8 C9 CA CB CC CD CE CF DO D1 D2 D3 D4 D5 D6 D7 D8 D9 DA DB DC DD DE DF EO E1 E2 E3 E4 E5 E6 E7 E8 E9 EA EB EC ED EE EF FO F1 F2 F3 F4 F5 F6 F7 F8 F9 FA FB FC FD FE FF

#### 5.6 USART\_DMA

#### 5.6.1 DEMO Purpose

This demo includes the following functions of GD32 MCU:

Learn to use the USART transmit and receive data using DMA

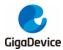

### 5.6.2 DEMO Running Result

Download the program < 06\_USART\_DMA > to the EVAL board, jump the JP5 and JP6 to USART with the jumper cap and connect serial cable to EVAL\_COM0. Firstly, all the LEDs are turned on and off for test. Then, the EVAL\_COM0 sends the tx\_buffer array (from 0x00 to 0xFF) to the serial terminal tool supporting hex format communication and waits for receiving data of same bytes as tx\_buffer from the serial terminal. The data MCU have received is stored in the rx\_buffer array. After that, compare tx\_buffer with rx\_buffer. If tx\_buffer is same with rx\_buffer, LED2, LED3, LED4, LED5 flash by turns. Otherwise, LED2, LED3, LED4, LED5 toggle together.

12 2E 02 03 04 05 06 07 08 09 0A 0B 0C 0D 0E OF 10 11 00 01 13 14 15 16 17 18 19 1A 1B 25 26 2D 1D 1E 1F 28 2F 20 21 22 23 24 27 29 2**A** 2B 2C30 32 35 31 33 34 36 37 3B 3C 3D 3E 3F 4E 53 39 ЗA 40 41 42 43 44 45 46 47 48 49 4A 4B 4C 4D 4F 50 51 52 55 56 57 58 59 5A 5B 5C 5D 5E 5F 60 61 62 63 64 65 66 67 68 69 6A 6B 6C 6D 6E 6F 76 77 79 7A 7B 7C 7D 7E 7F 80 81 82 83 84 85 86 87 70 71 72 73 74 75 78 88 89 8A 8B Å2 8C. 8D 8E 8F 90 91 92 93 94 95 96 97 98 99 9A 9B 9C 9D 9E 9F AO A1 A3 A4 Α5 A6 A7 A8 AB AC AD AE AF BO B1 B2 B3 B4 B5 B6 B7 B8 B9 BA BB BC BD BE BF CO Å9 ÅÅ C1 C2 C5 C6 C7 C8 C9 CA CB CC CD CE CF DO D1 D2 D3 D4 D5 D6 D7 D8 D9 DA DB DC DD DE DF E1 E2 E3 E4 E5 E6 E7 E8 E9 EA EB EC ED EE EF F0 F1 F2 F3 F4 F5 F6 F7 F8 F9 FA FB FC FD FE FF

### 5.7 ADC\_Temperature\_Vrefint

#### 5.7.1 DEMO Purpose

This demo includes the following functions of GD32 MCU:

- Learn to use the ADC to convert analog signal to digital data
- Learn to get the value of inner channel 16(temperature sensor channel) and channel 17 (VREFINT channel)

#### 5.7.2 DEMO Running Result

Jump the JP5 and JP6 to USART with the jumper cap, and then download the program <07\_ADC\_Temperature\_Vrefint> to the GD32105C-EVAL-V1.2 board. Connect serial cable to EVAL\_COM0, open the HyperTerminal.

When the program is running, HyperTerminal display the value of temperature and internal voltage reference (VREFINT).

Notice: because there is an offset, when inner temperature sensor is used to detect accurate temperature, an external temperature sensor part should be used to calibrate the offset error.

the temperature data is 41 degrees Celsius the reference voltage data is 1.213V the temperature data is 41 degrees Celsius the reference voltage data is 1.226V the temperature data is 41 degrees Celsius the reference voltage data is 1.217V the temperature data is 41 degrees Celsius the reference voltage data is 1.211V

- the temperature data is 41 degrees Celsius
- the reference voltage data is 1.216V the temperature data is 42 degrees Celsius
- the reference voltage data is 1.215V
- the temperature data is 40 degrees Celsius the reference voltage data is 1.213V
- the temperature data is 42 degrees Celsius the reference voltage data is 1.215V

#### 5.8 ADC0\_ADC1\_Follow\_up\_mode

#### 5.8.1 DEMO Purpose

This demo includes the following functions of GD32 MCU:

- Learn to use the ADC to convert analog signal to digital data
- Learn to use ADC0 and ADC1 follow-up mode

#### 5.8.2 DEMO Running Result

Jump the JP5 and JP6 to USART with the jumper cap, and then download the program <08\_ADC0\_ADC1\_Follow\_up\_mode> to the GD32105C-EVAL-V1.2 board. Connect serial cable to EVAL\_COM0, open the HyperTerminal. PC3 and PC5 pin voltage access by external voltage.

TIMER0\_CH0 is the trigger source of ADC0 and ADC1. When the rising edge of TIMER0\_CH0 coming, ADC0 starts immediately and ADC1 starts after a delay of several ADC clock cycles. The values of ADC0 and ADC1 are transmitted to array adc\_value[0] and adc\_value[1] by DMA.

When the first rising edge of TIMER0\_CH0 coming, the value of the ADC0 conversion of PC3 pin is stored into the low half word of adc\_value[0], and after a delay of several ADC clock cycles the value of the ADC1 conversion of PC5 pin is stored into the high half word of adc\_value[0]. When the second rising edge of TIMER0\_CH0 coming, the value of the ADC0 conversion of PC5 pin is stored into the low half word of adc\_value[1], and after a delay of several ADC clock cycles the value of the ADC1 conversion of PC3 pin is stored into the high half word of adc\_value[1].

When the program is running, HyperTerminal display the regular value of ADC0 and ADC1 by adc\_value[0] and adc\_value[1].

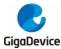

the data adc\_value[0] is 0004080C the data adc\_value[1] is 080A0002 the data adc\_value[0] is 0004080A the data adc\_value[1] is 080E0002 the data adc\_value[0] is 0004080C the data adc\_value[1] is 080B0002 the data adc\_value[1] is 080B0003 the data adc\_value[1] is 080B0003 the data adc\_value[1] is 080B0002 the data adc\_value[1] is 080B0002 the data adc\_value[1] is 080B0002

### 5.9 ADC0\_ADC1\_Regular\_Parallel\_mode

#### 5.9.1 DEMO Purpose

This demo includes the following functions of GD32 MCU:

- Learn to use the ADC to convert analog signal to digital data
- Learn to use ADC0 and ADC1 regular parallel mode

#### 5.9.2 DEMO Running Result

Jump the JP5 and JP6 to USART with the jumper cap, and then download the program <09\_ADC0\_ADC1\_Regular\_Parallel\_mode> to the GD32105C-EVAL-V1.2 board. Connect serial cable to EVAL\_COM0, open the HyperTerminal. PC3 and PC5 pin connect to external voltage input.

TIMER0\_CH0 is the trigger source of ADC0 and ADC1. When the rising edge of TIMER0\_CH0 coming, ADC0 and ADC1 convert the regular channel group parallelly. The values of ADC0 and ADC1 are transmitted to array adc\_value[0] and adc\_value[1] by DMA.

When the first rising edge of TIMER0\_CH0 coming, the value of the ADC0 conversion of PC3 pin is stored into the low half word of adc\_value[0], the value of the ADC1 conversion of PC5 pin is stored into the high half word of adc\_value[0]. When the second rising edge of TIMER0\_CH0 coming, the value of the ADC0 conversion of PC5 pin is stored into the low half word of adc\_value[1], the value of the ADC1 conversion of PC3 pin is stored into the high half word of adc\_value[1].

When the program is running, HyperTerminal displays the regular value of ADC0 and ADC1 stored in adc\_value[0] and adc\_value[1].

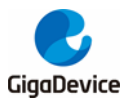

the data adc\_value[0] is 00030809 the data adc\_value[1] is 08090003 the data adc\_value[1] is 08090003 the data adc\_value[0] is 00020809 the data adc\_value[0] is 00020809 the data adc\_value[1] is 08140002 the data adc\_value[1] is 08040002 the data adc\_value[1] is 08040002 the data adc\_value[1] is 08080003 the data adc\_value[1] is 08080003 the data adc\_value[1] is 08080003

## 5.10 DAC\_Output\_Voltage\_Value

#### 5.10.1 DEMO Purpose

This demo includes the following functions of GD32 MCU:

Learn to use DAC to output voltage on DAC0 output

#### 5.10.2 DEMO Running Result

Download the program <10\_DAC\_Output\_Voltage\_Value> to the EVAL board and run, all the LEDs will turn on and turn off for test. The digital value is 0x7FF0, its converted analog voltage should be 1.65V (VREF/2), using the voltmeter to measure PA4 or DA1 on JP7, its value is 1.65V.

#### 5.11 I2C\_EEPROM

#### 5.11.1 DEMO Purpose

This demo includes the following functions of GD32 MCU:

- Learn to use the master transmitting mode of I2C module
- Learn to use the master receiving mode of I2C module
- Learn to read and write the EEPROM with I2C interface

#### 5.11.2 DEMO Running Result

Jump the JP5 and JP6 to USART, P4 to I2C with the jumper cap, and download the program <11\_I2C\_EEPROM> to the EVAL board and run. Connect serial cable to COM0, and open the HyperTerminal to show the print message.

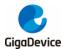

Firstly, the data of 256 bytes will be written to the EEPROM from the address 0x00 and printed by the serial port. Then, reading the EEPROM from address 0x00 for 256 bytes and the result will be printed. Finally, compare the data that were written to the EEPROM and the data that were read from the EEPROM. If they are the same, the serial port will output "I2C-AT24C02 test passed!" and the four LEDs lights flashing, otherwise the serial port will output "Err: data read and write aren't matching." and all the four LEDs light.

The output information via the serial port is as following.

```
I2C-24CO2 configured....
The I2CO is hardware interface
The speed is 400000
AT24CO2 writing
0x00 0x01 0x02 0x03 0x04 0x05 0x06 0x07 0x08 0x09 0x0A 0x0B 0x0C 0x0D 0x0E 0x0F
          0x12 0x13 0x14 0x15 0x16 0x17 0x18 0x19 0x1A 0x1B 0x1C
                                                                     Ox1D Ox1E Ox1F
0x10 0x11
0x20 0x21 0x22 0x23 0x24 0x25 0x26 0x27 0x28 0x29 0x2A 0x2B 0x2C 0x2D 0x2E 0x2F
          0x32 0x33 0x34 0x35
                               0x36
                                     0x37
                                          0x38 0x39
                                                    Ox3A Ox3B
                                                                     Ox3D Ox3E
l0x30_0x31_
                                                               0x3C
                                                                               -Ox3F
0x40 0x41 0x42 0x43 0x44 0x45
                               0x46 0x47 0x48 0x49 0x4A 0x4B
                                                                     Ox4D Ox4E Ox4E
                                                               0 \times 4C
0x50 0x51
          0x52 0x53
                    0x54
                          0x55
                               0x56
                                     0x57
                                          0x58
                                               0x59
                                                    Ox5A Ox5B
                                                               0x5C
                                                                     Ox5D Ox5E
                                                                               0x5F
0x60 0x61 0x62 0x63 0x64 0x65
                               0x66
                                     0x67 0x68 0x69 0x6A 0x6B
                                                               0x6C
                                                                     Ox6D Ox6E Ox6F
0 \times 70
     0x71
          0x72 0x73
                    0x74
                          0x75
                               0x76
                                     0x77
                                          0x78 0x79
                                                    Ox7A Ox7B
                                                               0x7C
                                                                     Ox7D Ox7E
                                                                               0x7F
                                                                               0x8F
0 \times 80
     0x81
          0x82 0x83
                    0x84
                          0x85
                               0x86
                                     0x87
                                          0x88
                                               0x89
                                                    Ox8A Ox8B
                                                               0x8C
                                                                     0x8D
                                                                          Ox8E
0x90 0x91
          0x92 0x93 0x94
                          0x95
                               0x96
                                     0x97
                                          0x98 0x99
                                                    Ox9A Ox9B
                                                               0x9C
                                                                     Ox9D Ox9E
                                                                               0x9F
OxAO OxA1
          OxA2 OxA3 OxA4
                          0xA5
                               0xA6
                                     0xA7
                                          OxA8 OxA9
                                                    OxAA OxAB
                                                               OxAC
                                                                     OxAD
                                                                          0xAE
                                                                               OxAF
OxBO OxB1
          0xB2 0xB3 0xB4 0xB5
                               0xB6
                                     OxB7
                                          OxB8 OxB9 OxBA OxBB
                                                               OxBC
                                                                     OxBD OxBE
                                                                               OxBF
          0xC2 0xC3
                    0xC4
                          0xC5
                               0xC6
                                          0xC8
                                               0xC9
0xC0
     OxC1
                                     0xC7
                                                    OxCA
                                                          OxCB
                                                               0xCC
                                                                     OxCD
                                                                          OxCE
                                                                               OxCF
OxDO OxD1 OxD2 OxD3 OxD4 OxD5 OxD6 OxD7
                                          OxD8 OxD9 OxDA OxDB OxDC
                                                                     OxDD OxDE OxDF
OxEO OxE1
          OxE2
               OxE3 OxE4 OxE5
                               OxE6
                                     OxE7
                                          OxE8 OxE9 OxEA OxEB
                                                               OxEC
                                                                     OxED
                                                                          OxEE
                                                                               OxEF
OxFO OxF1 OxF2 OxF3 OxF4 OxF5 OxF6 OxF7 OxF8 OxF9 OxFA OxFB OxFC OxFD OxFE OxFF
AT24CO2 reading
0x00 0x01 0x02 0x03 0x04 0x05 0x06 0x07 0x08 0x09 0x0A 0x0B 0x0C 0x0D 0x0E 0x0F
          0x12 0x13 0x14 0x15 0x16 0x17
                                          Ox18 Ox19 Ox1A Ox1B Ox1C
0x10 0x11
                                                                     Ox1D Ox1E Ox1F
0x20 0x21 0x22 0x23 0x24 0x25 0x26 0x27 0x28 0x29 0x2A 0x2B 0x2C
                                                                     Ox2D Ox2E Ox2E
          0x32 0x33 0x34 0x35
                               0x36
                                          0x38 0x39
0x30_0x31_
                                     0x37
                                                    Ox3A Ox3B
                                                               0x3C
                                                                     Ox3D Ox3E
                                                                               0x3F
                               0x46
                                     0x47
                                          0x48 0x49 0x4A 0x4B
                                                                     Ox4D Ox4E
0x40 0x41
          0x42 0x43 0x44
                          0x45
                                                               Ox4C
                                                                               0x4F
0x50_0x51
          0x52 \ 0x53
                    0x54
                          0 \times 55
                               0x56
                                     0x57
                                          0x58_0x59
                                                    0x5A 0x5B
                                                               0 \times 5C
                                                                     0x5D 0x5E
                                                                               0 \times 5F
0x60 0x61
          0x62 0x63
                    0x64
                          0 \times 65
                               0x66
                                     0 \times 67
                                          0x68
                                               0x69
                                                    Ox6A Ox6B
                                                               0 \times 6C
                                                                     0x6D 0x6E
                                                                               0x6F
0x70 0x71
          0x72 0x73
                    0x74
                          0x75
                               0x76
                                     0 \times 77
                                          0x78
                                               0x79
                                                    Ox7A Ox7B
                                                               0 \times 7C
                                                                     Ox7D Ox7E
                                                                               0x7F
0 \times 80
     0x81
          0x82 0x83
                    0x84
                          0x85
                               0x86
                                     0x87
                                          0x88
                                               0x89
                                                    Ox8A Ox8B
                                                               0x8C
                                                                     0x8D
                                                                          Ox8E
                                                                               0x8F
                                                                               0x9F
0x90 0x91
          0x92 0x93 0x94
                          0x95
                               0x96
                                     0x97
                                          0x98 0x99
                                                    Ox9A Ox9B
                                                               0x9C
                                                                     Ox9D Ox9E
OxAO OxA1
          OxA2 OxA3 OxA4
                          0xA5
                               0xA6
                                     0xA7
                                          OxA8 OxA9
                                                    OxAA OxAB
                                                               OxAC
                                                                     OxAD OxAE
                                                                               OxAF
OxBO OxB1
          OxB2 OxB3 OxB4 OxB5 OxB6
                                    0xB7
                                          OxB8 OxB9 OxBA OxBB OxBC
                                                                    OxBD OxBE OxBF
          0xC2 0xC3 0xC4 0xC5
                               0xC6
                                     0xC7
                                          0xC8 0xC9
OxC0
     0xC1
                                                    OxCA OxCB
                                                               0xCC
                                                                     OxCD
                                                                          OxCE
                                                                               OxCF
OxDO OxD1 OxD2 OxD3 OxD4 OxD5 OxD6 OxD7 OxD8 OxD9 OxDA OxDB OxDC
                                                                    OxDD OxDE OxDF
OxEO OxE1 OxE2 OxE3 OxE4 OxE5 OxE6 OxE7
                                          OxE8 OxE9 OxEA OxEB OxEC
                                                                     OxED OxEE
                                                                               OxEF
OxFO OxF1 OxF2 OxF3 OxF4 OxF5 OxF6 OxF7 OxF8 OxF9 OxFA OxFB OxFC OxFD OxFE OxFF
I2C-AT24CO2 test passed!
```

#### 5.12 SPI\_SPI\_Flash

#### 5.12.1 DEMO Purpose

This demo includes the following functions of GD32 MCU:

Learn to use the master mode of SPI unit to read and write NOR Flash with the SPI interface

#### 5.12.2 DEMO Running Result

The computer serial port line connected to the COM0 port of development board, set the baud 22/34

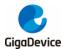

rate of HyperTerminal software to 115200, 8 bits data bit, 1 bit stop bit. At the same time you should jump the JP5 and JP6 to USART, and jump the JP12 to SPI.

Download the program <12\_SPI\_SPI\_Flash> to the EVAL board, the HyperTerminal software can observe the operation condition and will display the ID of the flash, 256 bytes data which are written to and read from flash. Compare the data that were written to the flash and the data that were read from the flash. If they are the same, the serial port will output "SPI-GD25Q40 Test Passed!", otherwise, the serial port will output "Err: Data Read and Write aren't Matching.". At last, turn on and off the leds one by one. The following is the experimental results.

System is Starting up...

Flash:256K

The CPU Unique Device ID: [32353145-32303935-600100]

SPI Flash:GD25Q16 configured...

The Flash\_ID:0xC84015

Write to tx\_buffer:

0x00 0x01 0x02 0x03 0x04 0x05 0x06 0x07 0x08 0x09 0x0A 0x0B 0x0C 0x0D 0x0E 0x0F 0x10 0x11 0x12 0x13 0x14 0x15 0x16 0x17 0x18 0x19 0x1A 0x1B 0x1C 0x1D 0x1E 0x1F 0x20 0x21 0x22 0x23 0x24 0x25 0x26 0x27 0x28 0x29 0x2A 0x2B 0x2C 0x2D 0x2E 0x2F0x30 0x31 0x32 0x33 0x34 0x35 0x36 0x37 0x38 0x39 0x3A 0x3B 0x3C Ox3D Ox3E Ox3F 0x40 0x41 0x42 0x43 0x44 0x45 0x46 0x47 0x48 0x49 0x4A 0x4B 0x4C Ox4D Ox4E Ox4F 0x50 0x51 0x52 0x53 0x54 0x55 0x56 0x57 0x58 0x59 0x5A 0x5B 0x5COx5D Ox5E 0x5F 0x60 0x61 0x62 0x63 0x64 0x65 0x66 0x67 0x68 0x69 0x6A 0x6B 0x6C Ox6D Ox6E Ox6F 0x76 0x77 0x78 0x79 0x7A 0x7B  $0 \times 7C$ 0x70 0x71 0x72 0x73 0x74 0x75 Ox7D Ox7E  $0 \times 7F$ 0x80 0x81 0x82 0x83 0x84 0x85 0x86 0x87 0x88 0x89 0x8A 0x8B 0x8C Ox8D Ox8E 0x8F 0x90 0x91 0x92 0x93 0x94 0x95 0x96 0x97 0x98 0x99 0x9A 0x9B 0x9C Ox9D Ox9E Ox9F OxAO OxA1 OxA2 OxA3 OxA4 OxA5 OxA6 OxA7 OxA8 OxA9 OxAA OxAB OxAC OxAD OxAE OxAF OxBO OxB1 OxB2 OxB3 OxB4 OxB5 OxB6 OxB7 OxB8 OxB9 OxBA OxBB OxBC OxBD OxBE OxBF OxC6 OxC7 OxC8 OxC9 OxCA OxCB OxCC OxCO OxC1 OxC2 OxC3 OxC4 OxC5 OxCD OxCE -OxCF OxDO OxD1 OxD2 OxD3 OxD4 OxD5 OxD6 OxD7 OxD8 OxD9 OxDA OxDB OxDC OxDD OxDE OxDF OXEO OXE1 OXE2 OXE3 OXE4 OXE5 OXE6 OXE7 OXE8 OXE9 OXEA OXEB OXEC OXED OXEE OXEF OxFO OxF1 OxF2 OxF3 OxF4 OxF5 OxF6 OxF7 OxF8 OxF9 OxFA OxFB OxFC OxFD OxFE OxFF

Read from rx\_buffer: 0x00 0x01 0x02 0x03 0x04 0x05 0x06 0x07 0x08 0x09 0x0A 0x0B 0x0C 0x0D 0x0E 0x0F 0x10 0x11 0x12 0x13 0x14 0x15 0x16 0x17 0x18 0x19 0x1A 0x1B 0x1C Ox1D Ox1E Ox1F 0x20 0x21 0x22 0x23 0x24 0x25 0x26 0x27 0x28 0x29 0x2A 0x2B 0x2C Ox2D Ox2E Ox2F 0x30 0x31 0x32 0x33 0x34 0x35 0x36 0x37 0x38 Ox39 Ox3A Ox3B 0x3C Ox3D Ox3E 0x3F 0x4F 0x40 0x41 0x42 0x43 0x44 0x45 0x46 0x47 0x48 0x49 0x4A 0x4B 0x4C Ox4D Ox4E 0x50 0x51 0x52 0x53 0x54 0x55 0x56 0x57 0x58 0x59 0x5A 0x5B 0x5C Ox5D Ox5E Ox5F 0x60 0x61 0x62 0x63 0x64 0x65 0x66 0x67 0x68 0x69 0x6A 0x6B 0x6C Ox6D Ox6E 0x6F 0x77 0x78 0x79 0x7A 0x7B 0x70 0x71 0x72 0x73 0x74 0x75 0x76 0x7COx7D Ox7E 0x7F0x80 0x81 0x82 0x83 0x84 0x85 0x86 0x87 0x88 0x89 0x8A 0x8B 0x8COx8D Ox8E 0x8F 0x90 0x91 0x92 0x93 0x94 0x95 0x960x97 0x98 0x99 0x9A 0x9B 0x9C Ox9D Ox9E 0x9F OxAO OxA1 OxA2 OxA3 OxA4 OxA5 OxA6 OxA7 OxA8 OxA9 OxAA OxAB OxAC OxAD OxAE OxAF OxBO OxB1 OxB2 OxB3 OxB4 OxB5 OxB6 OxB7 OxB8 OxB9 OxBA OxBB OxBC OxBD OxBE OxBF OxCO OxC1 OxC2 OxC3 OxC4 OxC5 OxC6 OxC7 OxC8 OxC9 OxCA OxCB OxCC OxCD OxCE  $0 \times CF$ OxDO OxD1 OxD2 OxD3 OxD4 OxD5 OxD6 OxD7 OxD8 OxD9 OxDA OxDB OxDC OxDD OxDE OxDF OxEO OxE1 OxE2 OxE3 OxE4 OxE5 OxE6 OxE7 OxE8 OxE9 OxEA OxEB OxEC OxED OxEE OxEF OxFO OxF1 OxF2 OxF3 OxF4 OxF5 OxF6 OxF7 OxF8 OxF9 OxFA OxFB OxFC OxFD OxFE OxFF

SPI-GD25Q16 Test Passed!

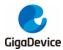

## 5.13 I2S\_Audio\_Player

#### 5.13.1 DEMO Purpose

This Demo includes the following functions of GD32 MCU:

- Learn to use I2S module to output audio file
- Parsing audio files of wav format

GD32105C-EVAL board integrates the I2S (Inter-IC Sound) module, and the module can communicate with external devices using the I2S audio protocol. This Demo mainly shows how to use the I2S interface of the board for audio output.

#### 5.13.2 DEMO Running Result

Jump JP18 and JP19 to the I2S.

Download the program<13\_I2S\_Audio\_Player>to the EVAL board, insert the headphone into the audio port, and then listen to the audio file.

#### 5.14 EXMC\_NandFlash

#### 5.14.1 DEMO Purpose

This demo includes the following functions of GD32 MCU:

■ Learn to use EXMC control the NAND flash

#### 5.14.2 DEMO Running Result

GD32105C-EVAL board has EXMC module to control NAND flash. Before running the demo, JP5 and JP6 must be fitted to USART, P2 and P3 must be fitted to the EXMC port, JP24 must be fitted to the Nand port. Download the program <14\_EXMC\_NandFlash> to the EVAL board. This demo shows the write and read operation process of NAND flash memory by EXMC module. If the test pass, LED2 will be turned on. Otherwise, turn on the LED4. Information via a HyperTerminal output as following:

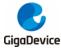

NAND flash initialized! Read NAND ID! Nand flash ID:0xAD 0xF1 0x80 0x1D Write data successfully! Read data successfully! Check the data! Access NAND flash successfully! The data to be read: 0x00 0x01 0x02 0x03 0x04 0x05 0x06 0x07 0x08 0x09 0x0A 0x0B 0x0C 0x0D 0x0E 0x0F 0x10 0x11 0x12 0x13 0x14 0x15 0x16 0x17 Ox18 Ox19 Ox1A Ox1B Ox1C Ox1D Ox1E Ox1F 0x20 0x21 0x22 0x23 0x24 0x25 0x26 0x27 0x28 0x29 0x2A 0x2B 0x2C 0x2D 0x2E 0x2F 0x30 0x31 0x32 0x33 0x34 0x35 0x36 0x37 0x38 0x39 0x3A 0x3B 0x3C Ox3D Ox3E 0x3F 0x40 0x41 0x42 0x43 0x44 0x45 0x46 0x47 0x48 0x49 0x4A 0x4B Ox4C Ox4D Ox4E Ox4F 0x50 0x51 0x52 0x53 0x54 0x55 0x56 0x57 0x58 0x59 0x5A 0x5B 0x5C Ox5D Ox5E Ox5F 0x60 0x61 0x62 0x63 0x64 0x65 0x66 0x67 0x68 0x69 0x6A 0x6B 0x6C 0x6D 0x6E 0x6F 0x70 0x71 0x72 0x73 0x74 0x75 0x760x770x780x79 0x7A 0x7B 0x7C Ox7D Ox7E 0x7F0x80 0x81 0x82 0x83 0x84 0x85 0x86 0x870x88 0x89 0x8A 0x8B 0x8C Ox8D Ox8E Ox8E  $0 \times 90$ 0x910x92 0x930x94 0x95 0x96 0x970x980x990x9A 0x9B0x9C0x9D Ox9E 0x9BOxAO OxA1 0xA2 OxA3 OxA4 OxA5 0xA6 0xA7 0xA8 OxA9 OxAA OxAB OxAC OXAD OXAE OXAE OxBO OxB1 0xB2 OxB3 OxB4  $0 \times B5$ 0xB6 0xB7 0xB8 0xB9 OxBA OxBB OxBC OxBD OxBE OxBF OxC9 OxCA OxCB OxCC OxCO OxC1 0xC2 0xC3 0xC4 0xC5 0xC6 0xC7 0xC8OxCD OxCE OxCF  $0 \times 16$ OxD3 OxD4 OxD5  $0 \times D8$ OxDO OxD1 0xD2 OxD7 OxD9 OxDA OxDB OxDC OxDD OxDE OxDF OxEO OxE1 OxE2 OxE3 OxE4 OxE5 OxE6 OxE7 OxES OxE9 OxEA OxEB OxEC OxED OxEE OxEF OxFO OxF1 0xF2 OxF3 OxF4 OxF5 OxF6 OxF7 OxF8 OxF9 OxFA OxFB OxFC OxFD OxFE OxFF 0x00 0x01 0x02 0x03 0x04 0x05 0x06 0x07 0x08 0x09 0x0A 0x0B 0x0C 0x0D 0x0E 0x0F 0x10 0x11 0x12 0x13 0x14 0x15 0x16 0x17 0x18 0x19 0x1A 0x1B 0x1C Ox1D Ox1E Ox1F 0x20 0x21 0x22 0x23 0x24 0x25 0x26 0x27 0x28 0x29 0x2A 0x2B 0x2C 0x2D 0x2E 0x2F 0x30 0x31 0x32 0x33 0x34 0x35 0x36 0x37 0x38 0x39 0x3A 0x3B 0x3C 0x3D 0x3E 0x3F 0x40 0x41 0x42 0x43 0x44 0x45 0x46 0x47 0x48 0x49 0x4A 0x4B 0x4C 0x4D 0x4E 0x4F 0x50 0x51 0x52 0x53 0x54 0x55 0x56 0x57 0x58 0x59 0x5A 0x5B 0x5C 0x5D 0x5E 0x5F

#### 5.15 EXMC\_TouchScreen

#### 5.15.1 DEMO Purpose

This demo includes the following functions of GD32 MCU:

■ Learn to use EXMC control LCD

#### 5.15.2 DEMO Running Result

GD32105C-EVAL board has EXMC module to control LCD. Before running the demo, JP12 must be fitted to the SPI port, P2 and P3 must be fitted to the EXMC port. Download the program <15\_EXMC\_TouchScreen> to the EVAL board. This demo displays GigaDevice logo and four green buttons on the LCD screen by EXMC module. Users can touch the green button to turn on the corresponding LED on board, and then the color of button you had touched will change to red.

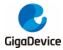

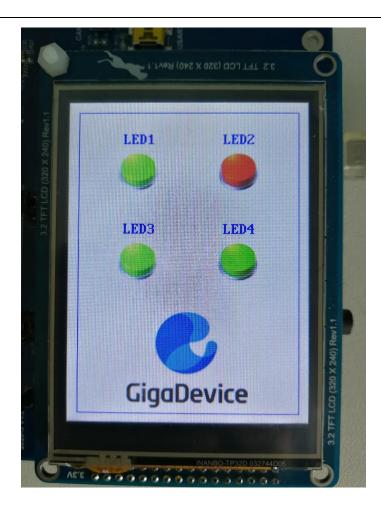

### 5.16 CAN\_Network

#### 5.16.1 DEMO Purpose

This demo includes the following functions of GD32 MCU:

Learn to use the CAN0 communication between two boards

GD32105C-EVAL development board integrates the CAN(Controller Area Network) bus controller, which is a common industrial control bus. CAN bus controller follows the CAN bus protocol of 2.0 A and 2.0 B. This demo mainly shows how to communicate two EVAL boards through CAN0.

#### 5.16.2 DEMO Running Result

This example is tested with two GD32F105C-EVAL boards. Jump the JP5 and JP6 to USART and P2, P3 to CAN with the jumper cap. Connect L pin to L pin and H pin to H pin of JP14 on the boards for sending and receiving frames. Download the program <16\_CAN\_Network> to the two EVAL boards, and connect serial cable to COM0 Firstly, the COM0 sends "please 26/34

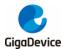

press the Tamper key to transmit data!" to the HyperTerminal. The frames are sent and the transmit data are printed by pressing Tamper Key push button. When the frames are received, the receive data will be printed and the LED2 will toggle one time.

The output information via the serial port is as following.

please press the Tamper key to transmit data! CANO transmit data: ab,cd CANO receive data: ab,cd

### 5.17 RCU\_Clock\_Out

#### 5.17.1 DEMO Purpose

This demo includes the following functions of GD32 MCU:

- Learn to use GPIO control the LED
- Learn to use the clock output function of RCU
- Learn to communicate with PC by USART

#### 5.17.2 DEMO Running Result

Jump the JP5 and JP6 to USART with the jumper cap, and download the program <17\_RCU\_Clock\_Out> to the EVAL board and run. Connect serial cable to EVAL\_COM0, open the HyperTerminal. When the program is running, HyperTerminal will display the initial information. Then user can choose the type of the output clock by pressing the TAMPER button. After pressing, the corresponding LED will be turned on and HyperTerminal will display which mode be selected. The frequency of the output clock can be observed through the oscilloscope by PA8 pin.

Information via a serial port output as following:

/----- Gigadevice Clock output Demo ------press tamper key to select clock output source CK\_DUT0: system clock CK\_DUT0: IRC8M CK\_DUT0: HXTAL CK\_DUT0: system clock

### 5.18 PMU\_sleep\_wakeup

#### 5.18.1 DEMO Purpose

This demo includes the following functions of GD32 MCU:

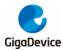

Learn to use the USART receive interrupt to wake up the PMU from sleep mode

### 5.18.2 DEMO Running Result

Download the program < 18\_PMU\_sleep\_wakeup > to the EVAL board, jump the JP5 and JP6 to USART with the jumper cap and connect serial cable to EVAL\_COM0. After power-on, all the LEDs are off. The mcu will enter sleep mode and the software stop running. When the USART0 receives a byte of data from the HyperTerminal, the mcu will wake up from a receive interrupt. And all the LEDs will flash together.

#### 5.19 RTC\_Calendar

#### 5.19.1 DEMO Purpose

This demo includes the following functions of GD32 MCU:

- Learn to use RTC module to implement calendar and alarm function
- Learn to use USART module to implement time display

#### 5.19.2 DEMO Running Result

Jump the JP5 and JP6 to USART with the jumper cap, and download the program <19\_RTC\_Calendar> to the EVAL board and run. Connect serial cable to EVAL\_COM0, open the HyperTerminal. After start-up, the program will ask to set the time on the HyperTerminal. The calendar will be displayed on the HyperTerminal. At the same time, set current time add 10 second as alarm time. After 10 second, the alarm note will displayed on the HyperTerminal and turn on LEDs.

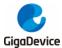

This is a RTC demo..... This is a RTC demo! RTC not yet configured.... RTC configured.. Please Set Hours: 10 Please Set Minutes: 11 Please Set Seconds: 12 Set Alarm Time: 10:11:22 Time: 10:11:12 Time: 10:11:12 Time: 10:11:13 Time: 10:11:14 Time: 10:11:15 Time: 10:11:16 Time: 10:11:17 Time: 10:11:18 Time: 10:11:19 Time: 10:11:20 Time: 10:11:21 Time: 10:11:22 Time: 10:11:23

#### 5.20 TIMER\_Breath\_LED

#### 5.20.1 DEMO Purpose

This demo includes the following functions of GD32 MCU:

- Learn to use Timer output PWM wave
- Learn to update channel value

#### 5.20.2 DEMO Running Result

Use the DuPont line to connect the TIMER0\_CH0 (PA8) and LED2 (PF0), and then download the program <20\_TIMER\_Breath\_LED> to the GD32105C-EVAL board and run. PA8 should not be reused by other peripherals.

When the program is running, you can see LED2 lighting from dark to bright gradually and then gradually darken, ad infinitum, just like breathing as rhythm.

#### 5.21 USB\_Device

#### 5.21.1 HID\_Keyboard

#### **DEMO Purpose**

This demo includes the following functions of GD32 MCU:

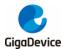

- Learn how to use the USBFS peripheral mode
- Learn how to implement USB HID(human interface) device

The GD32105C-EVAL board is enumerated as an USB Keyboard, which uses the native PC Host HID driver, as shown below. The USB Keyboard use three keys to output three characters ('b', 'a' and 'c'). In addition, the demo also supports remote wakeup which is the ability of a USB device to bring a suspended bus back to the active condition, and the 'wakeup' key is used as the remote wakeup source.

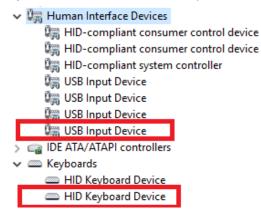

#### **DEMO Running Result**

Jump the JP5 and JP6 to USB, download the program <21\_USBFS\USB\_Device\HID\_Keyboard> to the EVAL board and run. The USB Keyboard use three keys to output three characters ('b', 'a' and 'c').

If user want to test USB remote wakeup function, user can do as follows:

- Manually switch PC to standby mode
- Wait for PC to fully enter the standby mode
- Push the 'wakeup' key
- If PC is ON, remote wakeup is OK, else failed.

#### 5.21.2 MSC\_Udisk

#### **DEMO** Purpose

This demo includes the following functions of GD32 MCU:

- Learn how to use the USBFS
- Learn how to implement USB MSC(mass storage) device

This demo mainly implements a U disk. U disk is currently very widely used removable MSC devices. MSC, the Mass Storage device Class, is a transport protocol between a computer and mobile devices, which allow a universal serial bus (USB) equipment to access a host computing device, file transfer between them, mainly including mobile hard disk, mobile U disk drive, etc. The MSC device must have a storage medium, and this demo uses the MCU's 30/34

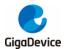

internal flash as the storage medium. For more details of the MSC protocol please refer to the MSC protocol standard.

MSC device will use a variety of transport protocols and command formats for communication, so it need to choose the appropriate protocol and command format in the realization of the application. This demo selects the BOT (bulk only transport) protocol and the required SCSI (small computer interface) command, and is compatible with a wide variety of Window operating systems. Specific BOT protocol and SCSI command specification please refer to the standard of their agreement.

#### **DEMO Running Result**

Jump the JP5 and JP6 to USB, download the program <21\_USBFS\USB\_Device\MSC\_Udisk> to the EVAL board and run. When the EVAL-board connect to the PC, user will find a USB large capacity storage device is in the universal serial bus controller, and there is 1 more disk drives in the equipment manager of PC.

Then, after opening the resource manager, you will see more of the 1 disk, as shown in the following diagram:

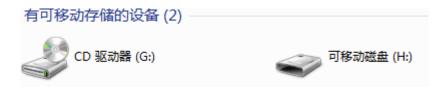

At this point, the write/read/formatting operation can be performed as the other mobile devices.

#### 5.22 USB\_Host

#### 5.22.1 Host\_HID

#### **DEMO Purpose**

This demo includes the following functions of GD32 MCU:

- Learn to use the USBFS as a HID host
- Learn the operation between the HID host and the mouse device
- Learn the operation between the HID host and the keyboard device

GD32105C-EVAL board integrates the USBFS module, and the module can be used as a USB device, a USB host or an OTG device. This demo mainly shows how to use the USBFS as a USB HID host to communicate with external USB HID device.

#### **DEMO Running Result**

Jump the JP5 and JP6 to USB, download the program <21\_USBFS\USB\_Host\Host\_HID> to the EVAL board and run.

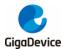

If a mouse has been attached, the user will see the information of mouse enumeration. Firstly pressing the User key will see the inserted device is mouse, and then moving the mouse will show the position of mouse and the state of button in the screen.

If a keyboard has been attached, the user will see the information of keyboard enumeration. Firstly pressing the User key will see the inserted device is keyboard, and then pressing the keyboard will show the state of the button in the screen.

#### 5.22.2 Host\_MSC

#### **DEMO** Purpose

This demo includes the following functions of GD32 MCU:

- Learn to use the USBFS as a MSC host
- Learn the operation between the MSC host and the Udisk

GD32105C-EVAL board integrates the USBFS module, and the module can be used as a USB device, a USB host or an OTG device. This demo mainly shows how to use the USBFS as a USB MSC host to communicate with external Udisk.

#### **DEMO Running Result**

Jump the JP5 and JP6 to USB, download the program <21\_USBFS\USB\_Host\Host\_MSC> to the EVAL board and run.

If an Udisk has been attached, the user will see the information of Udisk enumeration. First pressing the User key will see the Udisk information, next pressing the Tamper key will see the root content of the Udisk, then press the Wakeup key will write file to the Udisk, finally the user will see information that the MSC host demo is end.

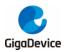

## 6 Revision history

#### Table 2 Revision history

| Revision No. | Description                      | Date          |
|--------------|----------------------------------|---------------|
| 1.0          | Initial Release                  | Dec. 26, 2014 |
| 2.0          | Firmware Update                  | June 30, 2017 |
|              | Firmware Update. Routine name,   |               |
| 2.1          | LCD routine logo, SD card driver | Apr. 30. 2021 |
|              | update                           |               |

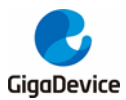

#### **Important Notice**

This document is the property of GigaDevice Semiconductor Inc. and its subsidiaries (the "Company"). This document, including any product of the Company described in this document (the "Product"), is owned by the Company under the intellectual property laws and treaties of the People's Republic of China and other jurisdictions worldwide. The Company reserves all rights under such laws and treaties and does not grant any license under its patents, copyrights, trademarks, or other intellectual property rights. The names and brands of third party referred thereto (if any) are the property of their respective owner and referred to for identification purposes only.

The Company makes no warranty of any kind, express or implied, with regard to this document or any Product, including, but not limited to, the implied warranties of merchantability and fitness for a particular purpose. The Company does not assume any liability arising out of the application or use of any Product described in this document. Any information provided in this document is provided only for reference purposes. It is the responsibility of the user of this document to properly design, program, and test the functionality and safety of any application made of this information and any resulting product. Except for customized products which has been expressly identified in the applicable agreement, the Products are designed, developed, and/or manufactured for ordinary business, industrial, personal, and/or household applications only. The Products are not designed, intended, or authorized for use as components in systems designed or intended for the operation of weapons, weapons systems, nuclear installations, atomic energy control instruments, combustion control instruments, airplane or spaceship instruments, transportation instruments, traffic signal instruments, life-support devices or systems, other medical devices or systems (including resuscitation equipment and surgical implants), pollution control or hazardous substances management, or other uses where the failure of the device or Product could cause personal injury, death, property or environmental damage ("Unintended Uses"). Customers shall take any and all actions to ensure using and selling the Products in accordance with the applicable laws and regulations. The Company is not liable, in whole or in part, and customers shall and hereby do release the Company as well as it's suppliers and/or distributors from any claim, damage, or other liability arising from or related to all Unintended Uses of the Products. Customers shall indemnify and hold the Company as well as it's suppliers and/or distributors harmless from and against all claims, costs, damages, and other liabilities, including claims for personal injury or death, arising from or related to any Unintended Uses of the Products.

Information in this document is provided solely in connection with the Products. The Company reserves the right to make changes, corrections, modifications or improvements to this document and Products and services described herein at any time, without notice.

© 2021 GigaDevice – All rights reserved